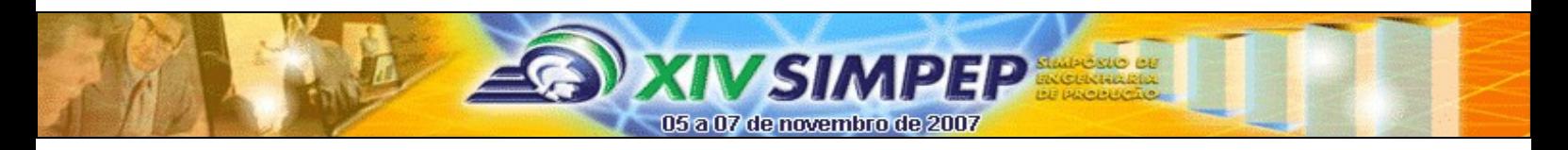

# **Sistema informatizado de gestão de projetos Seis Sigma**

**Cristiano Souza – cristianosouza@auctus.com.br** Auctus Consultoria e Treinamento Empresarial Ltda. **Marcos Augusto F. Borges – marcosborges@auctus.com.br** Auctus Consultoria e Treinamento Empresarial Ltda. Centro Superior de Educação Tecnológica – Ceset – Unicamp Núcleo de Informática Aplicada à Educação – NIED - Unicamp **Rodrigo Bonacin – rodrigo.bonacin@cenpra.gov.br** Centro Superior de Educação Tecnológica – Ceset – Unicamp CenPRA – Centro de Pesquisas Renato Archer

*Resumo: O presente artigo descreve a aplicação de um sistema informatizado para a gestão de projetos Seis Sigma, suas funcionalidades e os prováveis benefícios que seu uso podem trazer. Este sistema centraliza as informações e possibilita uma melhora significativa na localização de dados específicos, bem como na análise panorâmica do projeto num curto espaço de tempo.*

*Palavras-chave: Seis Sigma, Sistema informatizado, Gestão de Projetos.*

#### **1. Introdução**

O Seis Sigma, ao longo de sua história, vem se mostrando uma ferramenta importante entre empresas de diversos setores e de diferentes portes. Atualmente, detém uma posição de destaque entre as técnicas de gestão da qualidade, principalmente nos países desenvolvidos. No Brasil, tem conquistado cada vez mais espaço, e trazido resultados muito satisfatórios.

O segredo do sucesso da metodologia Seis Sigma em todo o mundo é simples: retornos altos, geralmente com investimentos relativamente baixos. Para isso, requer o apoio de pessoas dos vários níveis hierárquicos da empresa, suporte da alta administração, e profissionais especializados altamente capacitados.

A filosofia principal do Seis Sigma é apoiar qualquer decisão ou conclusão em dados – nenhuma idéia pode se basear apenas em suposições; é preciso estudar processos, extrair dados e analisá-los a fundo. Um projeto Seis Sigma segue uma seqüência bem definida de fases, cada uma com um conjunto de atividades. Antes de iniciar uma fase, um conjunto mínimo de atividades da fase anterior precisa ter sido feito. E essas atividades consistem em levantamentos e análises usando diferentes ferramentas. Para um profissional que desenvolve um projeto Seis Sigma pelas primeiras vezes, é muito complexo organizar-se para saber quando os requisitos de uma fase foram concluídos para que se possa iniciar a próxima fase. Além de ser bastante trabalhosa a gestão de todos os arquivos gerados durante as fases, pois o volume é grande.

Buscando minimizar essas dificuldades, foi concebido um sistema informatizado para a gestão de projetos Seis Sigma. O sistema apóia a implementação do projeto, pois enumera todos os passos que precisam ser seguidos, controlando quando uma fase pode ser iniciada. Também organiza os documentos gerados durante o projeto, facilitando o acesso a eles.

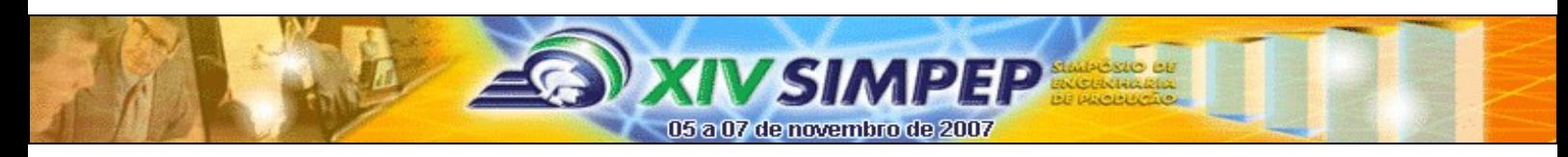

Este artigo está organizado da seguinte forma: a seção 2 apresenta maiores detalhes sobre o Seis Sigma. A seção 3 discute as possíveis vantagens que um sistema pode oferecer para quem usa a metodologia. A seção 4 apresenta o sistema construído e a seção 5 conclui.

# **2. Seis Sigma**

Em um mercado globalizado e extremamente competitivo, não são admitidos erros. Por vezes, uma empresa chega a perder seu lugar no mercado por conta de erros e falhas em produtos já entregues. Em outros casos, falhas sistêmicas podem ser responsáveis por drenar os lucros, o que significa menor margem para negociação e, por consequência, menor poder de competição.

Para qualquer empresa, seja qual for sua área de atuação, a margem de lucro e o custo centralizam as atenções da alta gerência, e quaisquer oscilações são acompanhadas de perto. Assim, a possibilidade de causar intencionalmente uma oscilação nestas e em outras variáveis – desde que com resultados positivos para a empresa – é, sem dúvida, de muita utilidade para a alta administração.

O Seis Sigma, neste cenário, entra como uma ferramenta efetiva na busca por melhorias sistêmicas, capaz, se implantada e utilizada corretamente, de melhorar os resultados de uma empresa em vários sentidos, sendo o principal deles o ganho financeiro direto. Isto explica o crescente interesse por esta ferramenta em diversos países do mundo, inclusive no Brasil (Beppu, 2007).

# **2.1 Histórico**

Na década de 80, a Motorola decidiu entregar o controle de uma de suas unidades, que produzia televisores, para uma empresa japonesa. E qual não foi a surpresa da alta administração ao constatar que, utilizando a mesma tecnologia e recursos de antes, a nova administração daquela unidade reduziu os índices de defeito para um vigésimo dos valores anteriores.

Considerando que, na época, a quantidade de recursos financeiros consumidos direta ou indiretamente na correção de falhas – o chamado "custo da má qualidade" – representava, para a empresa, um gasto de cerca de US\$ 900 milhões anuais, logo ficou decidido que deverse-ia investigar quais mudanças geraram aqueles resultados, sistematizá-las e aplicá-las, onde fosse possível, em todas as demais unidades e setores. Essa sistematização gerou uma ferramenta, que foi batizada de Seis Sigma, e que gerou à Motorola uma economia estimada de cerca de US\$ 2 bilhões entre as décadas de 80 e 90 (Eckes, 2000).

O sucesso que a Motorola alcançou com esta ferramenta logo se difundiu, e a sua metodologia foi adotada em outras empresas. Sem dúvida, o caso de maior sucesso, e que até hoje é considerado o melhor modelo de gestão Seis Sigma, tanto em abrangência quanto em ganhos financeiros, foi o da gigante norte-americana GE (General Eletrics).

Com um dos maiores capitais do mundo, e fabricante de uma vasta gama de produtos – desde eletrodomésticos até motores para turbinas de aviões – quaisquer reduções percentuais em custos ou desperdícios representam cifras altíssimas. Assim, liderados por Jack Welsh, presidente executivo da General Eletric daquela época, iniciou-se uma aplicação em massa da ferramenta, em praticamente todos os processos, desde o projeto até serviços,

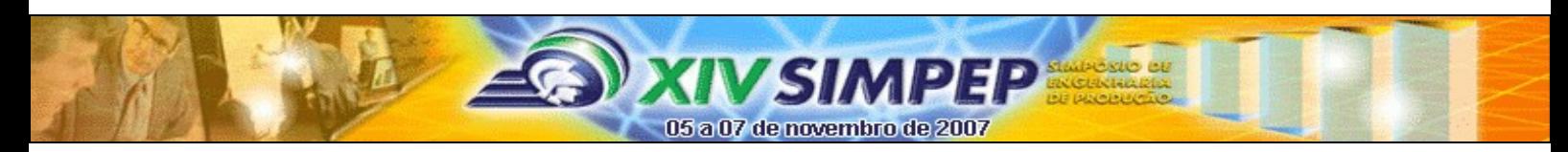

passando por processos produtivos.

Os resultados foram espantosos, tanto pelo pouco tempo necessário quanto pelas cifras astronômicas envolvidas: no primeiro ano de implantação, ao final de 1998, foram economizados US\$ 750 milhões; no ano seguinte, as cifras poupadas em toda a organização ultrapassaram US\$ 1,5 bilhão. Ainda mais significativo: as margens operacionais, historicamente na marca dos 10 por cento, circulam hoje por volta dos 15 por cento (Pande et al., 2001). Os resultados entusiasmaram o então presidente (CEO) da GE, e contribuiram de forma decisiva para a popularização do Seis Sigma.

Não há dúvidas de que a experiência da GE contribuiu muito para o futuro do Seis Sigma, em especial por mostar que a ferramenta pode ser aplicada com sucesso em outros processos além dos produtivos, criando novas possíveis aplicações e melhorando ainda mais os resultados alcançáveis.

Desde então, muitas outras empresas vêm aplicando a ferramenta, e tanto as técnicas quanto o próprio conceito do Seis Sigma têm se aperfeiçoado e evoluído.

## **2.2 Definição**

Por vezes, o Seis Sigma é comparado a ferramentas da qualidade, como PDCA (*Plan, Do, Check, Act*), *Total Quality Management* (TQM), 5S e outras. A visão do Seis Sigma, entretanto, é bem mais abrangente: não está focada em simplesmente melhorar a qualidade do produto, e sim em melhorar o desempenho da empresa como um todo, em especial no que diz respeito à resultados financeiros.

Segundo Robert P. Neuman, o Seis Sigma consiste em um sistema abrangente e flexível para alcançar, sustentar e maximizar o sucesso empresarial (Pande et al., 2001). Esta definição, em verdade, reflete o verdadeiro espírito do Seis Sigma: levar um processo – macro ou micro – à uma eficiência próxima da perfeição.

### **2.3 Metodologia Seis Sigma**

O Seis Sigma define um conjunto de técnicas e ferramentas que, aliado a uma boa liderança política e a uma mudança cultural profunda na empresa, são capazes de atingir melhorias significativas nos resultados das organizações.

A execução de um projeto Seis Sigma é sempre dividida em fases bem definidas. O modelo utilizado em praticamente todas as empresas é conhecido como DMAIC (*Define*, *Measure*, *Analyze*, *Improve*, *Control*, ou Definir, Medir, Analisar, Melhorar e Controlar). Este modelo difere do conhecido PDCA, de Edwards Demming, porque incorpora a necessidade de medir e analisar antes de agir na empresa, evitando um ciclo de tentativa e erro, que pode ser muito custoso para as empresas.

Cada uma das fases do DMAIC tem um conjunto de objetivos específicos, conhecidos como entregáveis (*deliverables*) e utiliza um conjunto de ferramentas.

É obrigatório o cumprimento de todos os entregáveis para se considerar uma fase concluída, com exceção de alguns, em certos tipos de projetos específicos, que podem ser dispensados. Não é, entretanto, obrigatório o uso de todas as ferramentas disponíveis para uma determinada fase; a decisão de quais delas devem ser usadas depende de um conjunto de variáveis, principalmente do tipo de projeto.

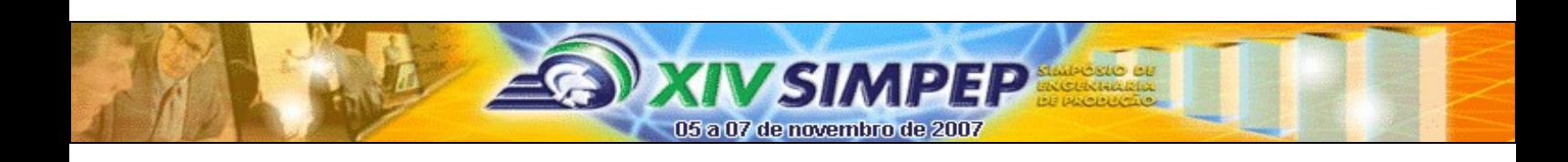

#### **Fase 1 – Definir:**

Esta fase visa descobrir quais as características críticas para o melhor resultado final do processo estudado, bem como definir o defeito a ser corrigido e o escopo inicial.

Após a conclusão da fase 1, a equipe deve ter informações concretas sobre quem é o cliente do processo, os seus pontos críticos e qual é exatamente o defeito a ser atacado. Deve, também, ter uma definição clara do escopo inicial do projeto, o que inclui uma meta de melhoria. Todas estas informações devem estar devidamente documentadas.

### **Fase 2 – Medir:**

A fase Medir focaliza a equipe em entender como o processo está funcionando atualmente, e saber exatamente sua condição ou desempenho.

A medida de desempenho baseia-se, principalmente, na definição das entradas do processo – estudadas no Seis Sigma como Xs do processo – e das suas saídas ou resultados – que são chamados Ys.

Os Xs do processo são todas as informações, bens e valores de quaisquer espécie de que ele precise para o processamento. Os Ys são todas as saídas, ou resultados do processamento. O Y principal, que é o produto que vai para o cliente, é chamado na maioria das literaturas de Grande Y ou Y do cliente.

### **Fase 3 – Analisar:**

Esta fase concentra a maior parte das ferramentas estatísticas, porque visa utilizar todas as informações coletadas nas fases anteriores para, em resumo, validar quais os Xs que realmente influenciam os Ys e quantificar estas influências.

Nesta fase, é possível descobrir se um projeto realmente vai resultar em ganhos financeiros e qual sua ordem de grandeza, bem como certificar-se de que o problema definido na fase 1 é realmente o que parece ser.

#### **Fase 4 – Melhorar:**

Nesta fase, são criadas as soluções ou melhorias, que serão testadas e estatisticamente validadas antes de serem implementadas em definitivo.

Os testes são, sempre que possível, executados em uma pequena parte do processo apenas, como pilotos, antes de serem avaliados e aprovados pela equipe.

### **Fase 5 – Controlar:**

A fase final de um projeto Seis Sigma consiste em definir qual ou quais soluções da fase anterior será sustentada, e documentar o que foi feito. É nesta fase, também, que se estuda quais as oportunidades de replicar os resultados em outros pontos da empresa, aproveitando o esforço já feito.

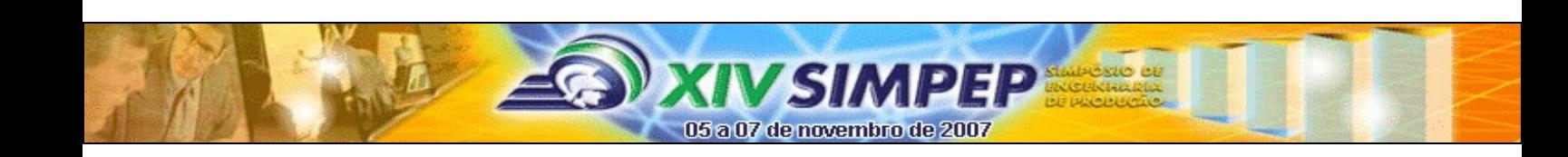

#### **3. Análise da oportunidade**

Atualmente, não existem muitas opções de *softwares* específicos para Gestão de Projetos Seis Sigma. Em linhas gerais, as empresas utilizam apenas manuais ou guias de projeto, aliados às ferramentas estatísticas.

Um dos *softwares* mais utilizados para Seis Sigma, no Brasil e no mundo, é o Minitab, da empresa Minitab Inc. (Minitab, 2007), que é um *software* estatístico que oferece a maior parte das análises conduzidas em um projeto Seis Sigma. Ele contém boa parte das ferramentas estatísticas necessárias à um projeto Seis Sigma. Entretanto, não é um *software* específico para Seis Sigma; apenas serve como ferramenta para as operações estatísticas dentro de um projeto.

Usualmente, as empresas precisam manipular diversos arquivos diferentes, de vários tipos de aplicações, incluindo planilhas, documentos de texto e gráficos. Esta situação exige um esforço adicional na organização das informações, e cuidados no seu armazenamento. Isto resulta em certa dificuldade em localizar alguma informação específca sobre determinada etapa do projeto.

A necessidade de se organizar os dados do projeto, que podem ser muitos e difíceis de centralizar, combinada com a ausência de um *software* elaborado especificamente para projetos Seis Sigma, representa uma oportunidade interessante; o estudo desta oportunidade resultou no sistema apresentado neste artigo.

### **4. Desenho da solução**

O projeto foi construído conforme requisitos levantados com profissionais com grande experiência em consultoria Seis Sigma. Verificou-se que um *software* que auxiliasse a condução de projetos, centralizando as informações num único lugar e com uma interface que auxiliasse a rápida recuperação de informações, seria de grande utilidade.

De acordo com os consultores entrevistados, um *software* facilitador para condução de projetos deve ser um sistema capaz de conduzir o projeto fase a fase, em uma sequência correta, eliminando a possibilidade de erros de sequência. Ele deve garantir que uma fase não seja iniciada antes da conclusão da fase anterior, e que uma fase também não possa ser considerada concluída enquanto todos os requisitos obrigatórios não sejam cumpridos. As ferramentas utilizadas poderiam ser as mesmas atualmente utilizadas pela empresa.

Este sistema está em desenvolvimento, sob o nome de **Gestor Seis Sigma**. Além do controle dos requisitos necessários para passar de uma fase para outra, outras funcionalidades oferecidas são a possibilidade de restringir certas funções, como aprovar uma etapa ou questionário, para certos papéis apenas; e também a centralização de todos os dados numa rede de computadores, acessível de qualquer lugar do mundo através de uma conexão à internet e um navegador comum, funcionalidade esta muito interessante para empresas multinacionais, por exemplo.

O projeto do sistema foi concebido de forma a ser adaptável e expansível, tendo em mente a fácil inclusão de outros componentes responsáveis por outras operações, que podem ser desenvolvidas futuramente.

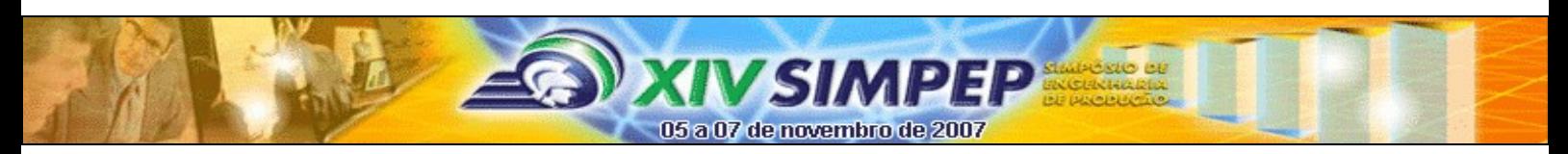

## **4.1 O Sistema Gestor Seis Sigma**

A tela inicial (figura 1) exibe uma imagem de fundo, que mostra quando há ou não projetos carregados, e em que fase o projeto atual está. Estão disponíveis na tela principal os menus "Arquivo", "Fases" e "Ajuda".

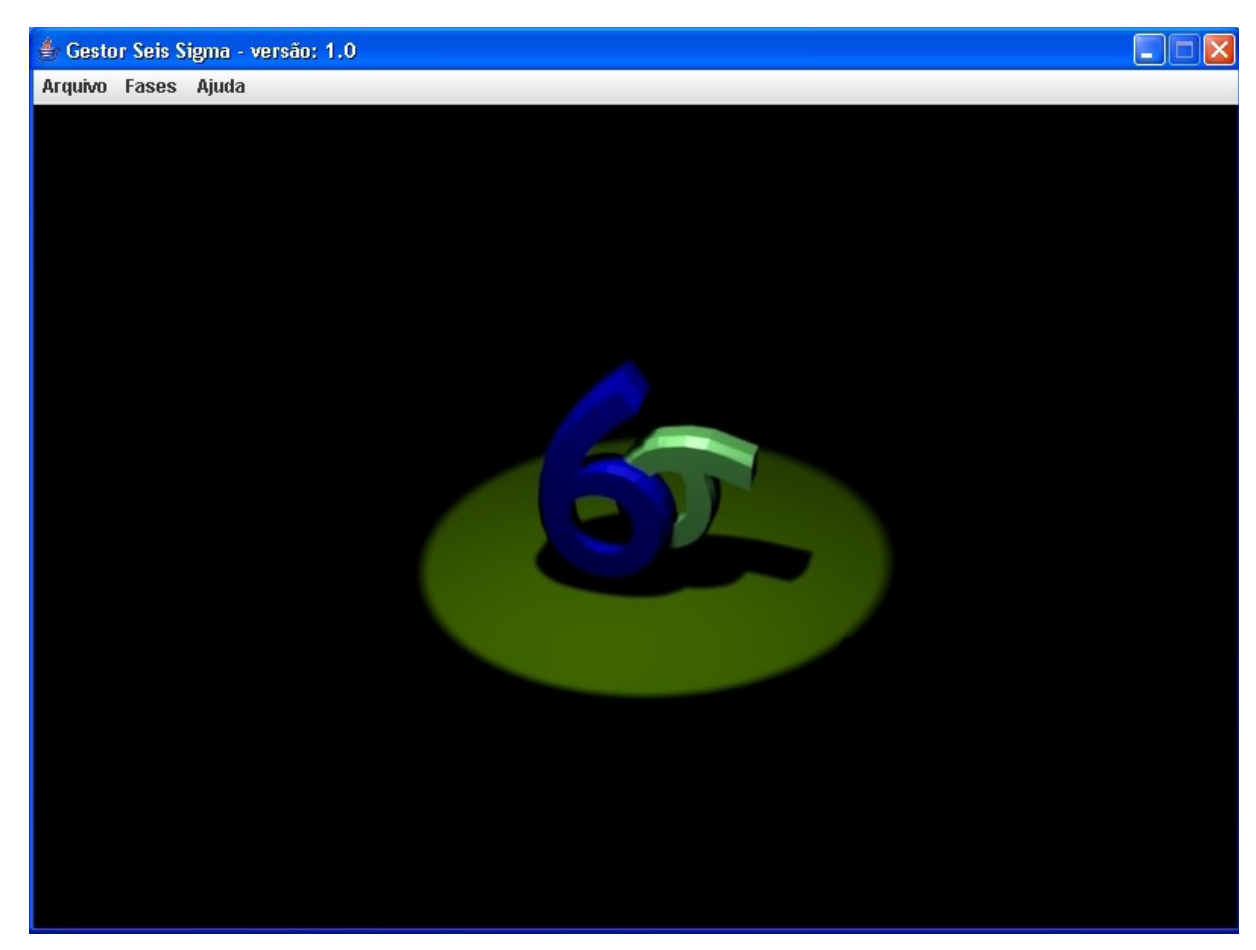

Figura 1. Tela inicial do sistema Gestor Seis Sigma

O menu Arquivo contém os comandos de gerência do arquivo de projetos. Inicialmente, apenas os submenus Novo Projeto, Abrir Projeto e Sair estão habilitados. O menu Fases abriga os comandos de manipulação das fases. O menu Ajuda contém um link para a documentação de ajuda ao uso do sistema, e um guia para consulta rápida.

Para a criação de um projeto no Gestor Seis Sigma, o usuário deve acionar o menu Arquivo, Novo. A tela de criação de projetos será exibida, conforme demonstrado na figura 2. O campo "Tipo de projeto" lista os tipos de projeto Seis Sigma mais comuns – existe a opção "outros", caso nenhuma opção seja apropriada, e o campo "Observações", onde podem ser anotadas quaisquer informações relevantes sobre o projeto.

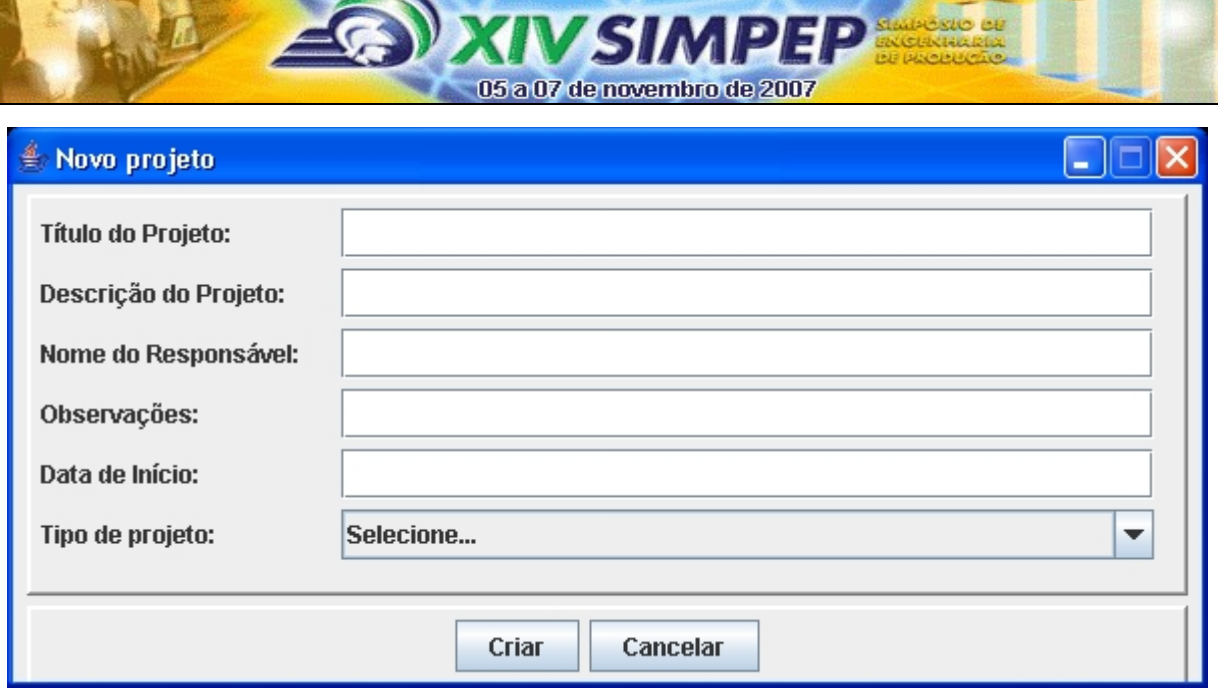

Figura 2. Tela para criação de um novo projeto

Quando for necessário retomar algum projeto, deve ser utilizada a tela de filtro, no menu Arquivo, Abrir Projeto (Figura 3). Este menu abre uma tela de pesquisa, que permite reabrir um projeto salvo, verificar ou filtrar os projetos disponíveis na base de dados ou excluir um projeto que não seja mais necessário.

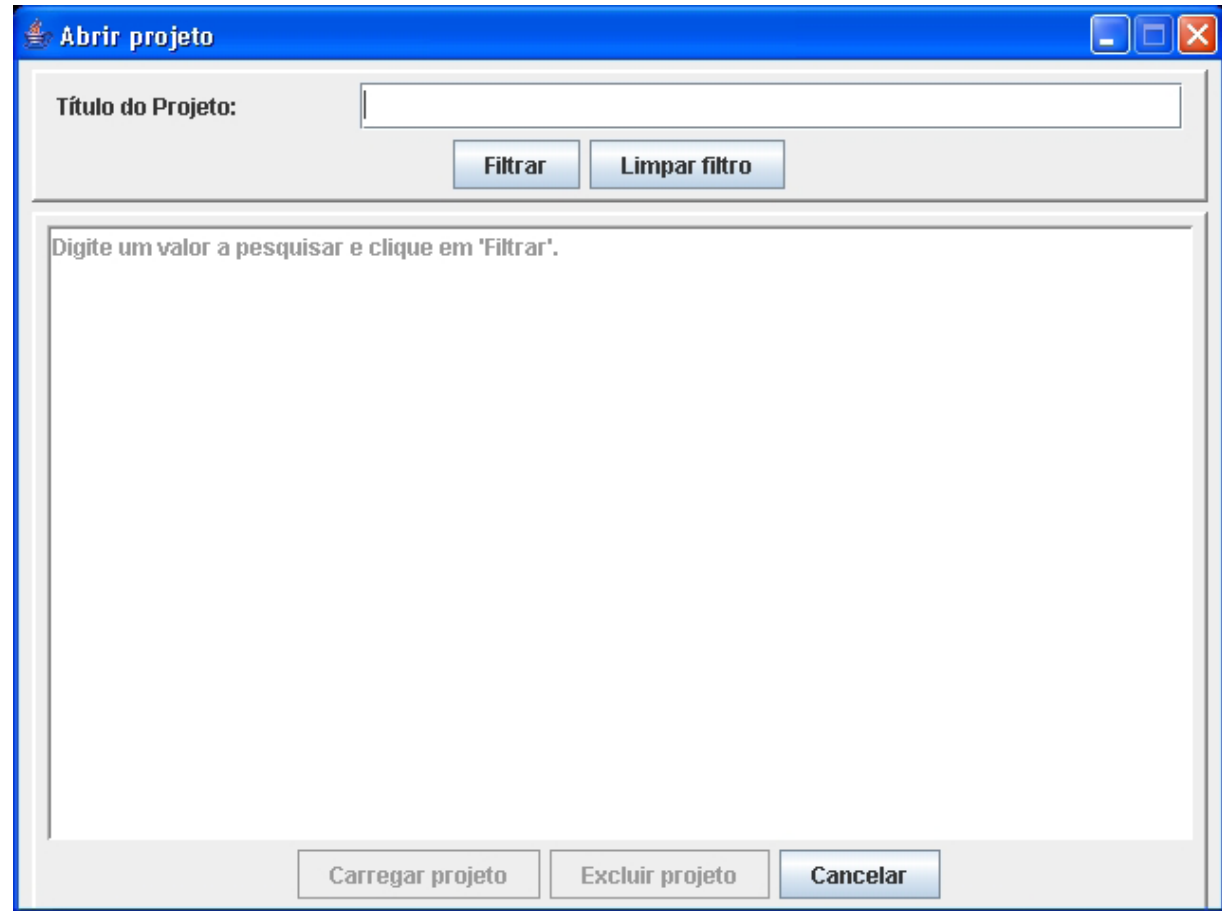

Figura 3. Tela de filtro para abertura de projetos

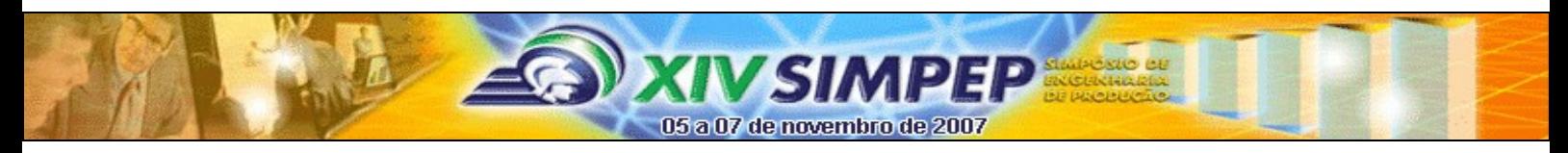

Quando existe um projeto carregado, a tela inicial passa a exibir qual a fase habilitada no momento, e o sistema passa a permitir o acionamento dos comandos para salvar e fechar projeto, além do menu da fase atual. A figura 4 ilustra o caso em que um projeto esteja na fase definir.

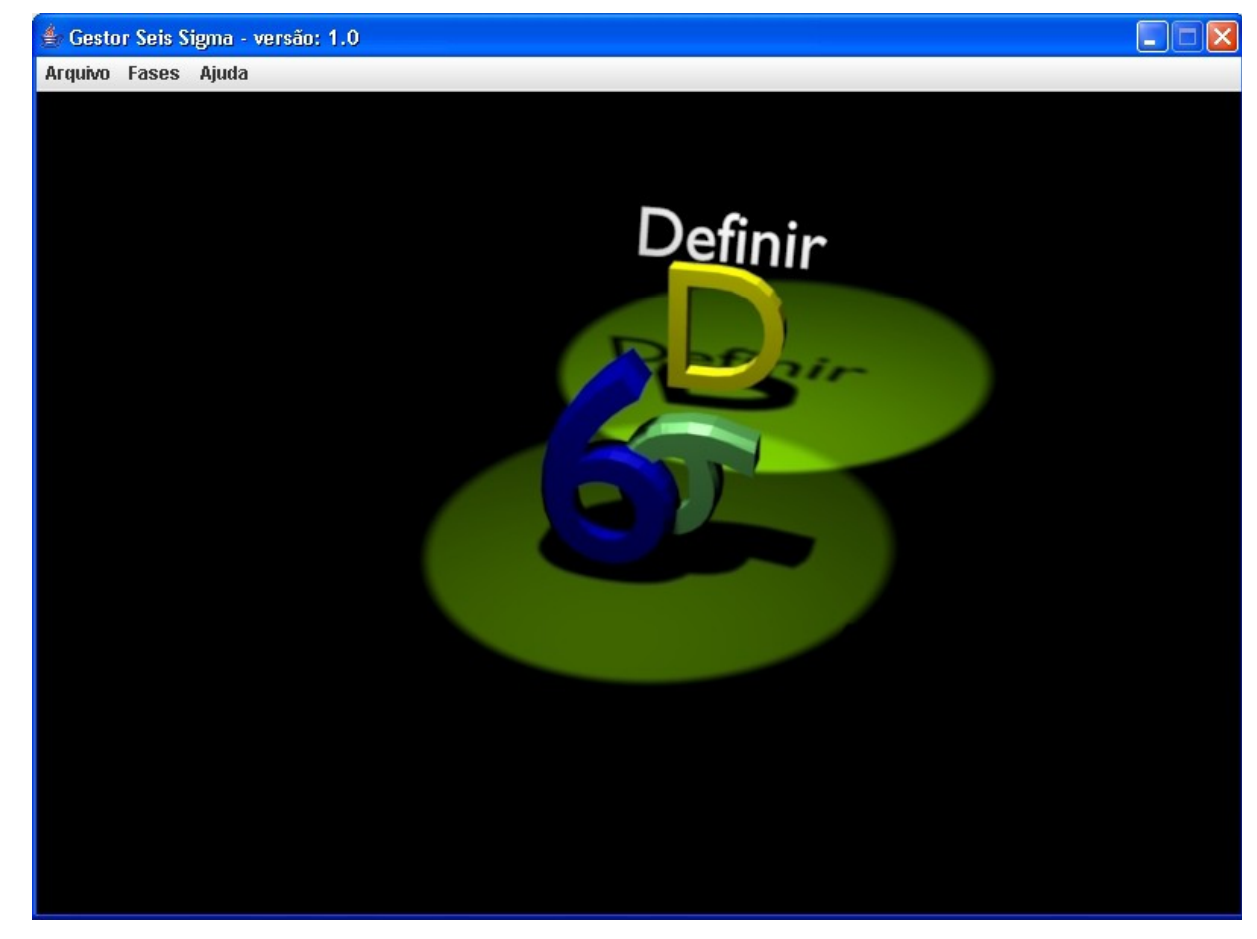

Figura 4. Tela com projeto aberto que esteja na fase Definir

As fases de um projeto Seis Sigma são acompanhadas pelo Gestor Seis Sigma em telas semelhantes à mostrada na figura 5. Nesta tela, é possível visualizar quais os entregáveis para esta fase, executar as Ferramentas correspondentes, salvar o progresso e abrir um questionário. Ao acionar o botão Questionário, são exibidas as perguntas que devem ser respondidas antes de prosseguir para a fase seguinte. O questionário da fase Definir é mostrado na figura 6.

Uma vez que estas questões foram satisfatoriamente respondidas, o sistema permite a verificação da fase atual, através do menu Fase, Validar. Caso todos os requisitos essenciais sejam cumpridos, o sistema libera o uso das funcionalidades da próxima fase; caso não sejam cumpridos todos os requisitos, é solicitado que as informações sejam analisadas novamente.

Quando uma etapa for concluída, as anteriores ficam disponíveis, inclusive para modificações e ajustes, e isso inclui a última etapa. Entretanto, um projeto pode ser marcado como apagado, caso não seja mais necessário, e não será mais exibido no menu de projetos. Tanto o material coletado quanto as referências e conteúdos dos questionários de projetos apagados continuam intactos numa área reservada especialmente para este fim, e podem eventualmente ser restaurados, caso necessário.

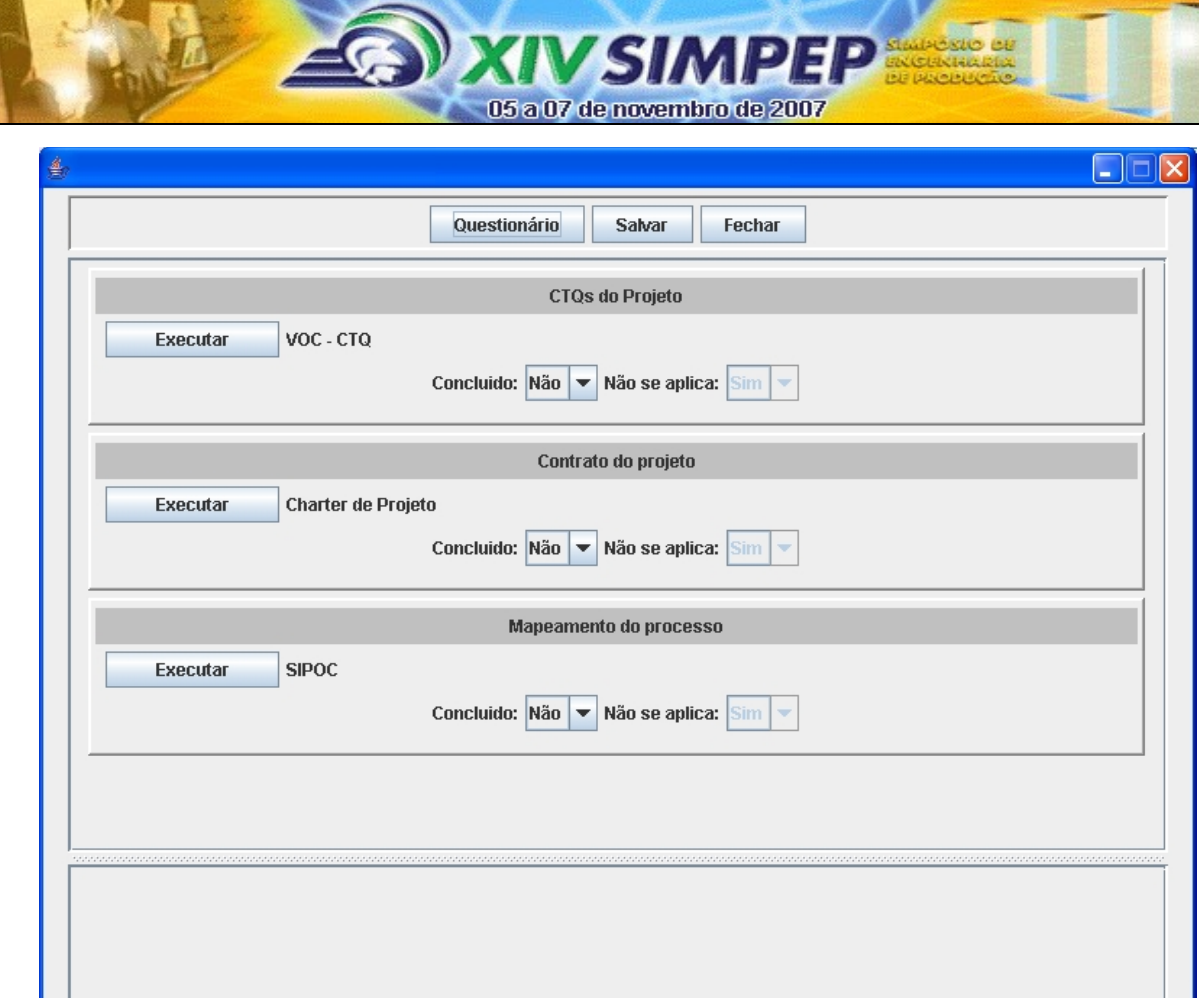

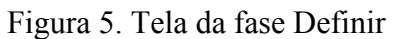

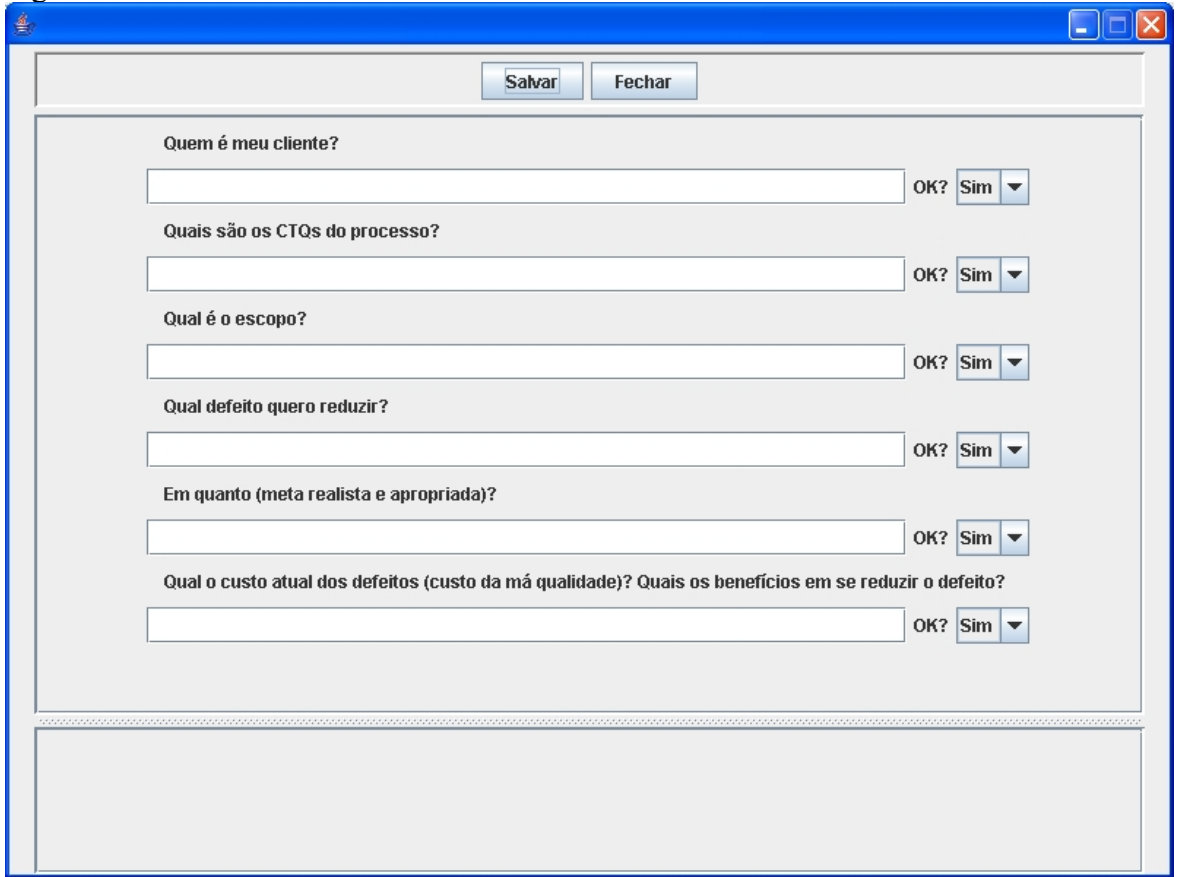

Figura 6. Tela do questionário associado à fase Definir

# **5. Conclusões e trabalhos futuros**

O presente artigo apresentou um sistema para gestão de projetos Seis Sigma. Este sistema pode representar uma ferramenta de grande utilidade na condução de projetos baseados nessa metodologia. Pode ser especialmente útil em projetos grandes e/ou complexos, pois centraliza as informações num único *software*, armazenando referências para os arquivos gerados pelas mais diversas ferramentas utilizadas nas diferentes fases do projeto. Além disso, o sistema auxilia na definição do momento em que se deve iniciar uma fase. O sistema pode ser também bastante útil para profissionais que estejam conduzindo projetos Seis Sigma pela primeira vez, por servir como um guia dos passos que precisam ser seguidos.

05 a 07 de novembro de 2007

Está prevista a construção de outras funcionalidades para o sistema. A construção de algumas ferramentas que evitem a necessidade de compra de *softwares* de alto custo (que muitas vezes dificultam a implementação de Seis Sigma) poderá auxiliar pequenas empresas a adotar a metodologia. Também está prevista a construção de um assistente, com inteligência artificial, similar ao Jonas (Borges, 1997), que terá como objetivo apoiar o condutor do projeto em dúvidas que tenha durante a sua implantação.

### **Referências**

BEPPU, M.M. Formação de Black Belts Seis Sigma. Apostila de curso. Unicamp, 2007.

BORGES, M.A.F. O Design Centrado no Aprendiz no Sistema Jonas: uma Experiência de Desenvolvimento de um Sistema para Formação na Empresa. Dissertação de mestrado. Universidade Estadual de Campinas, Unicamp. 2007.

ECKES, G. Making Six Sigma Last. EUA: Willey, 2000.

MINITAB <http://www.minitab.com/>Acesso em 22/agosto/2007.

PANDE, P. S.; NEUMAN, R. P.; CAVANAGH, R. R. Estratégia Seis Sigma. Rio de Janeiro: Qualitymark, 2001.

SIX SIGMA POCKET GUIDE, 1ª. ed. EUA: [s.n.], 2001;

SIX SIGMA TUTORIAL. Desenvolvido por consultores norte-americanos em Seis Sigma. Apresenta um tutorial básico sobre condução de projetos Seis Sigma. Disponível em http://sixsigmatutorial.com. Acesso em 18 Ago.2007.